## Sur la page d'accueil, cliquez sur « Créer un compte »

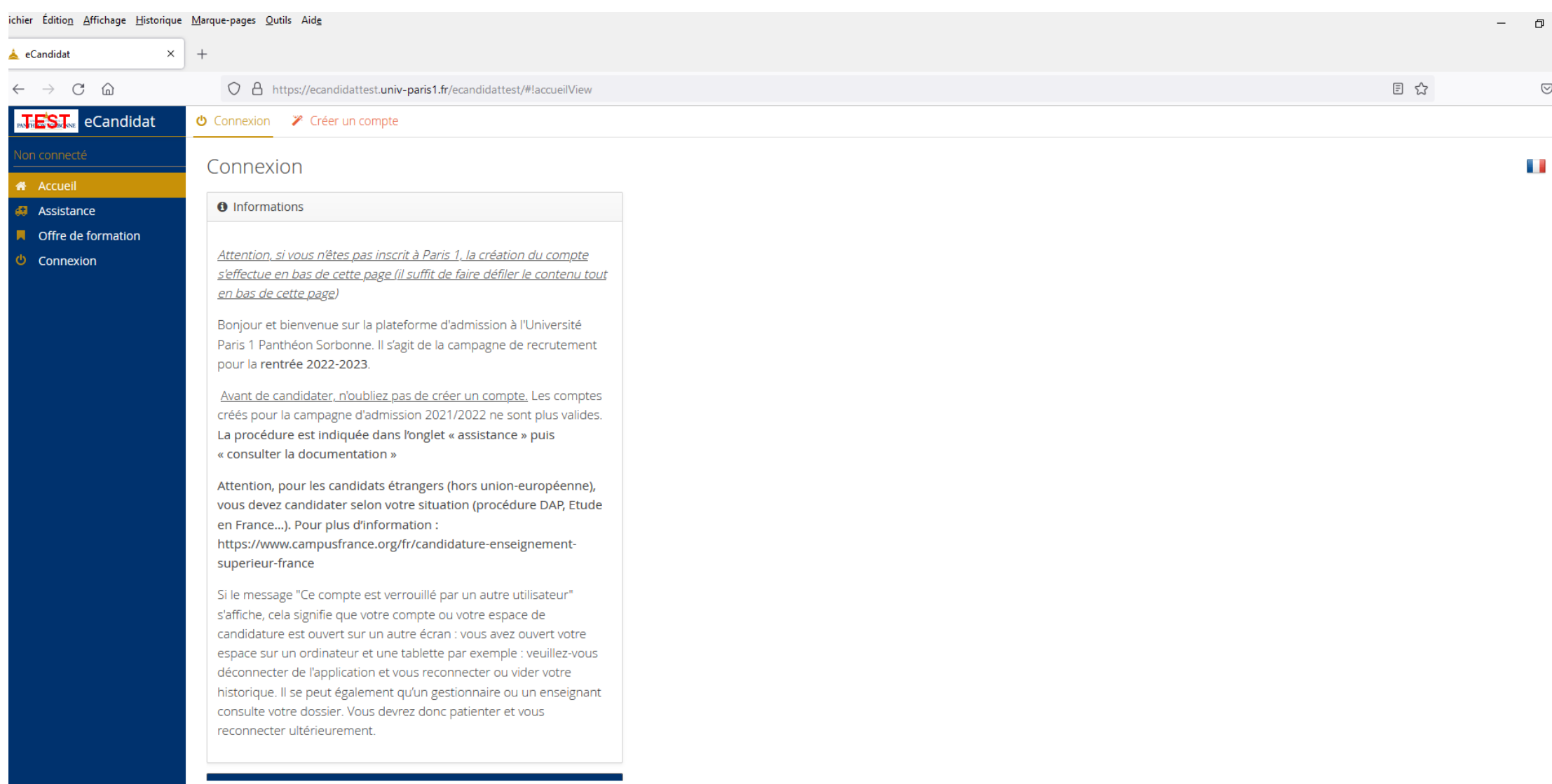

Conformément aux dispositions de la loi 78-17 du 6 janvier 1978 modifiée relative à l'informatique, aux fichiers et aux libertés, les données à caractère personnel que vous transmettez seront utilisées exclusivement pour l Paris 1 Panthéon-Sorbonne. Elles ne seront en aucun cas communiquées à un tiers. Le traitement des données a fait l'objet d'une inscription au registre des traitements de l'université. Vous disposez ensuite d'un droit d'ac peuvent être exercés auprès du délégué à la protection des données de l'Université Paris 1 Panthéon-Sorbonne, à l'adresse courriel suivante : assistance-candidature@univ-paris1.fr

#### Dans la rubrique « Je ne suis pas étudiant à l'Université Paris 1 Panthéon-Sorbonne », cliquez sur « Créer un compte »

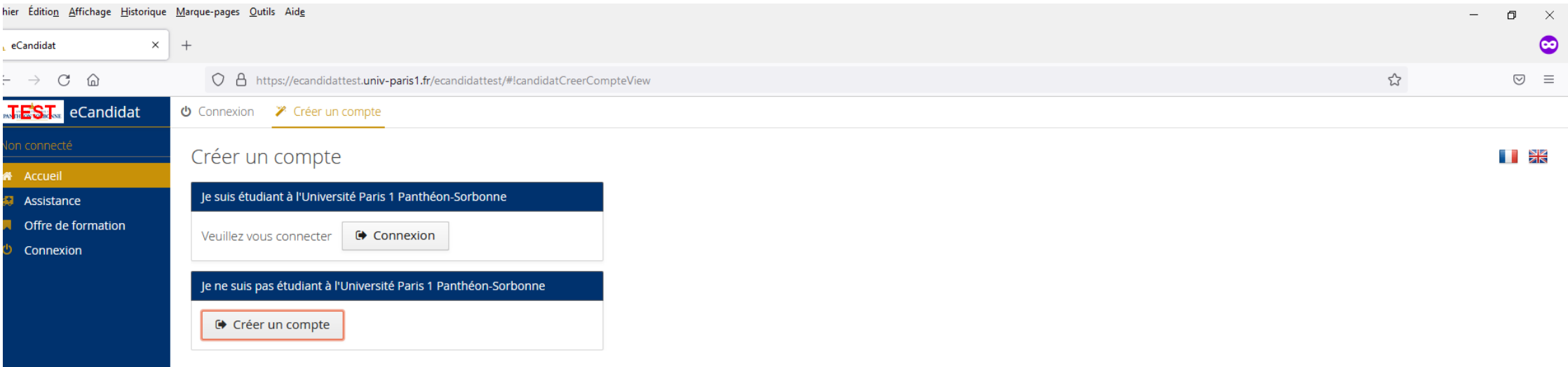

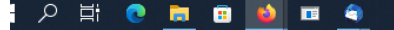

Remplissez les informations appropriées, enregistrez. Vous recevrez alors un courriel avec votre identifiant, votre mot de passe et un lien vous permettant de valider votre compte.

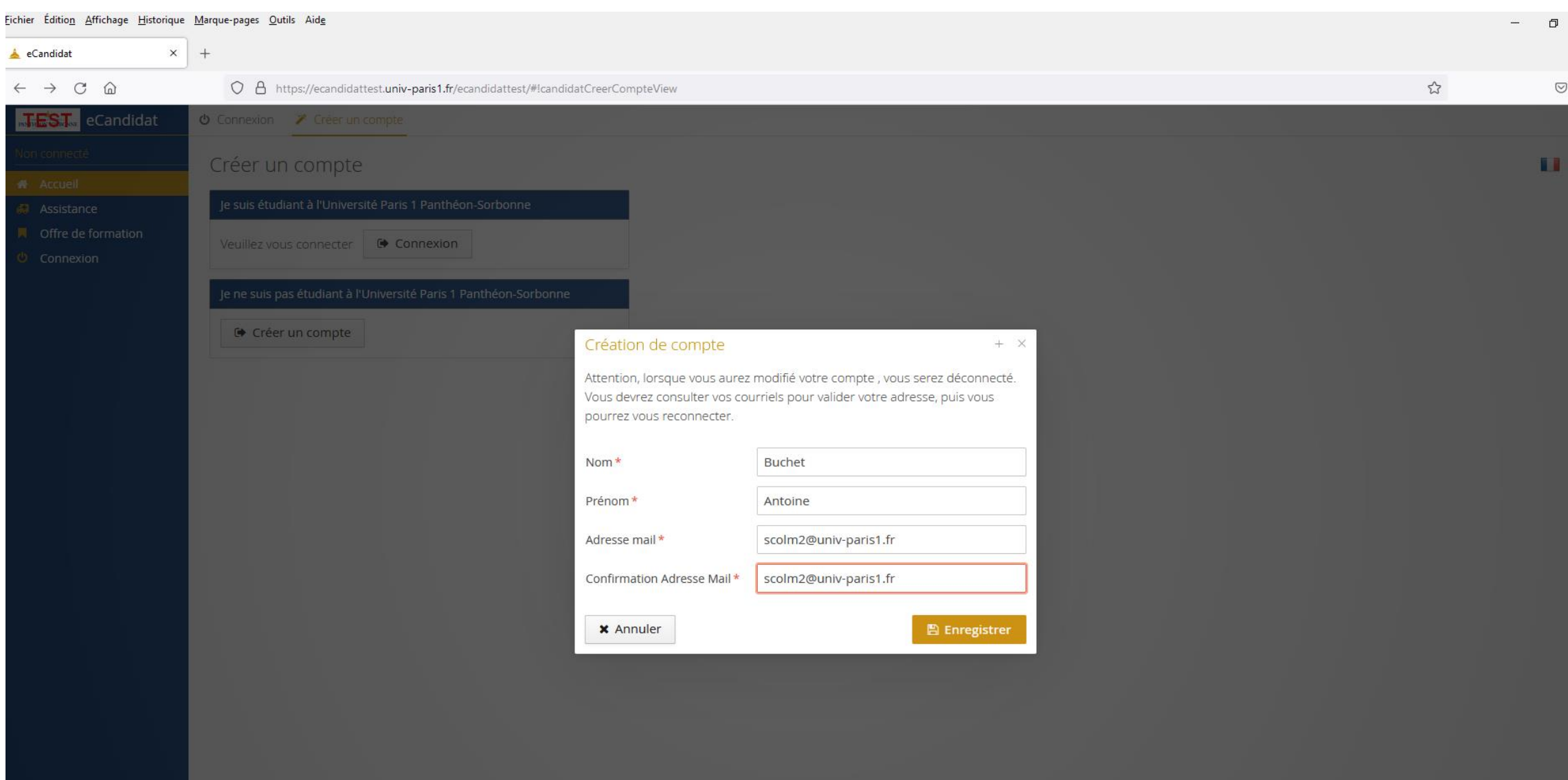

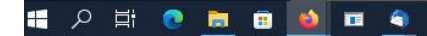

# Connectez-vous avec votre identifiant et votre lien reçus par courriel

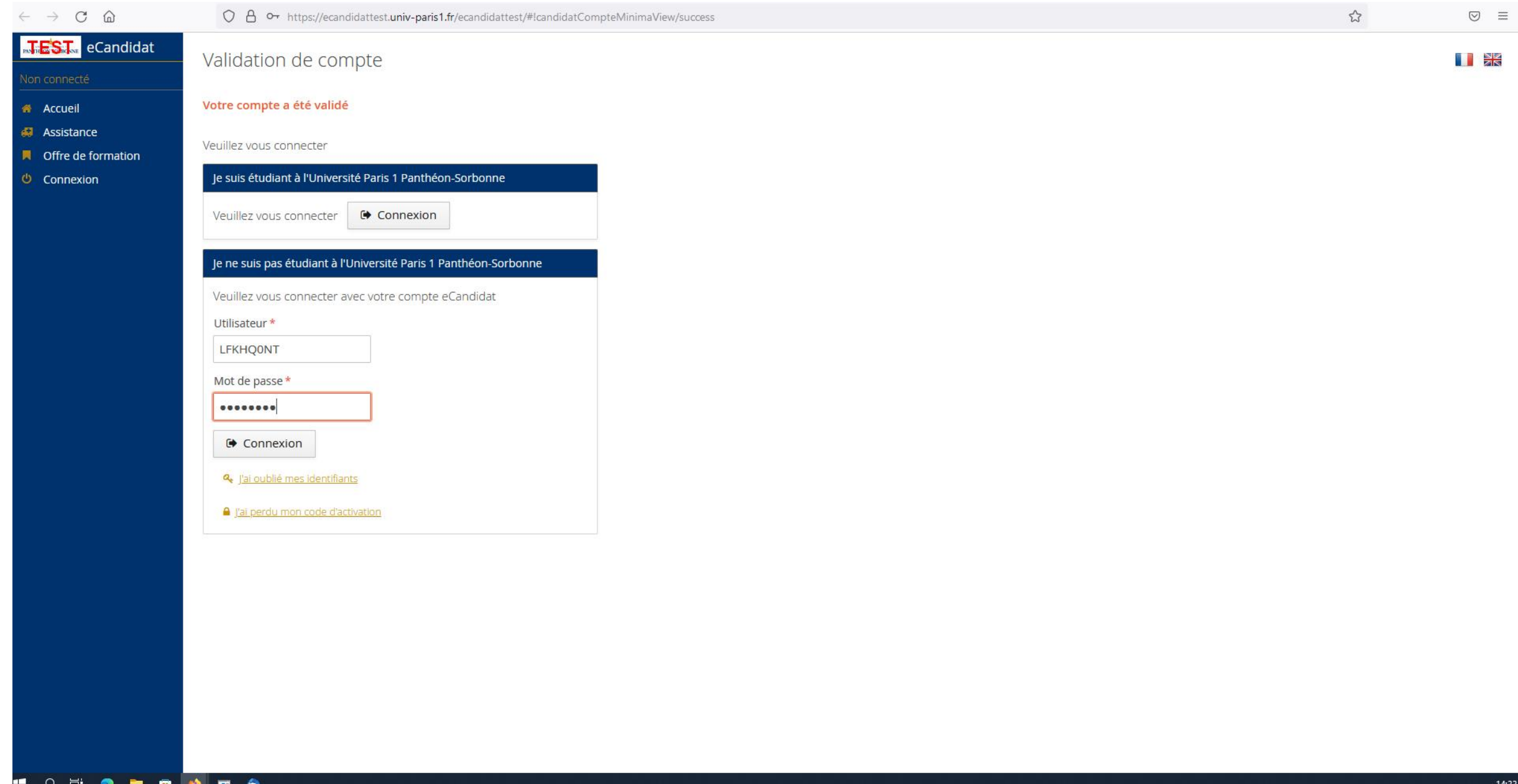

## Remplissez les rubriques « Informations perso. », « Adresse » et « Baccalauréat »

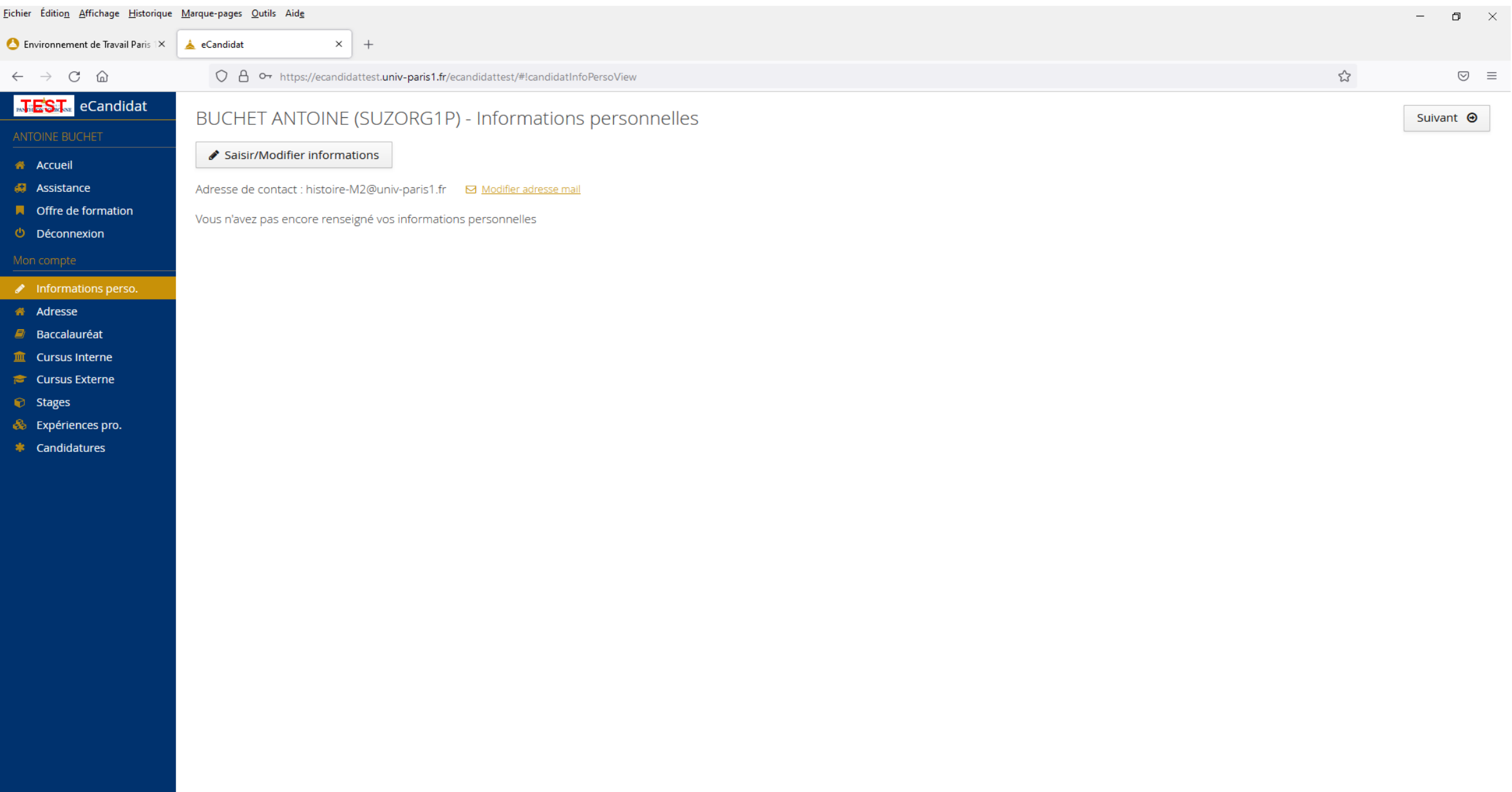

## Placez-vous dans le menu « Candidatures » en bas à droite et cliquez ensuite sur « + Nouvelle candidature »

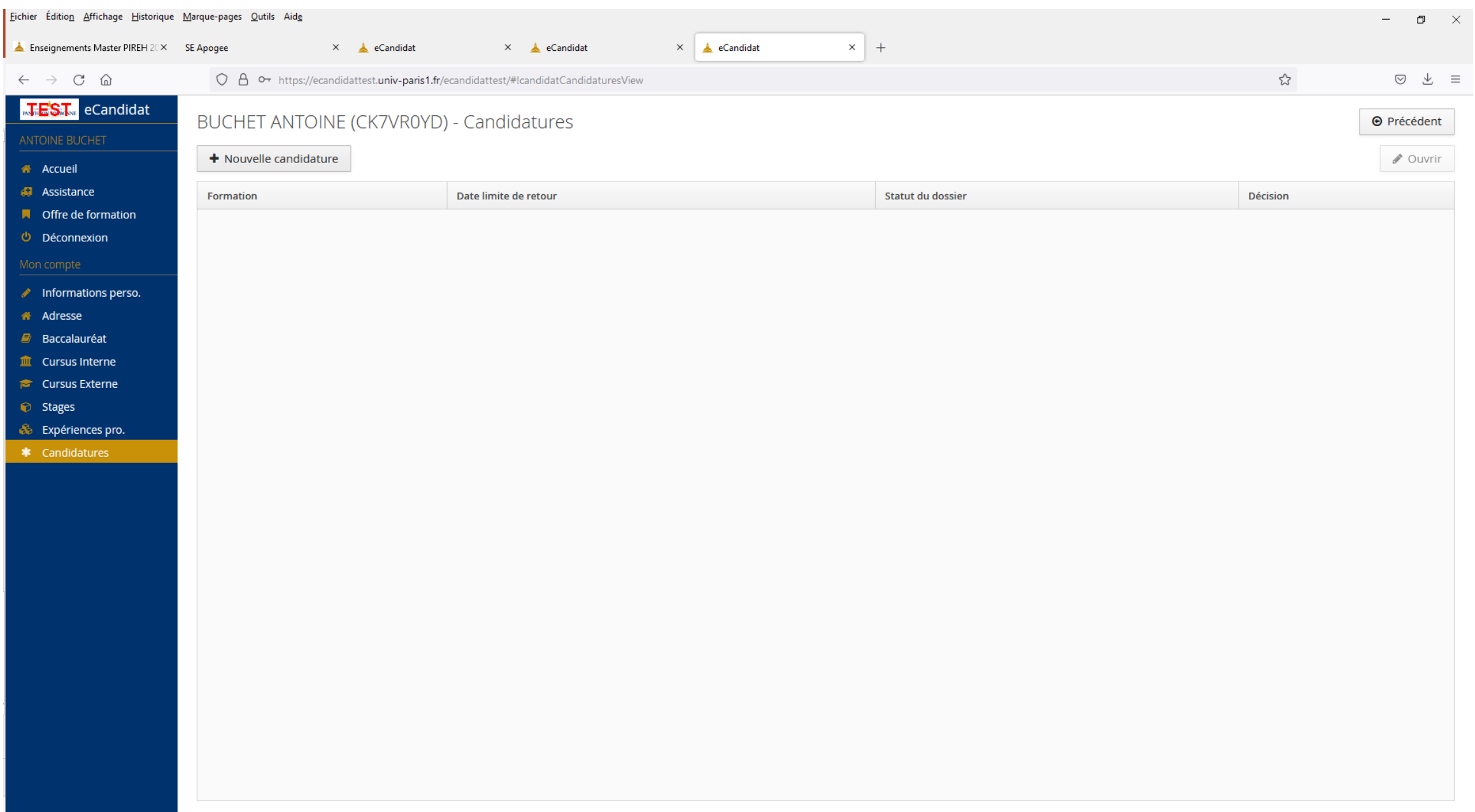

# On vous demande de confirmer ; cliquez sur « Oui »

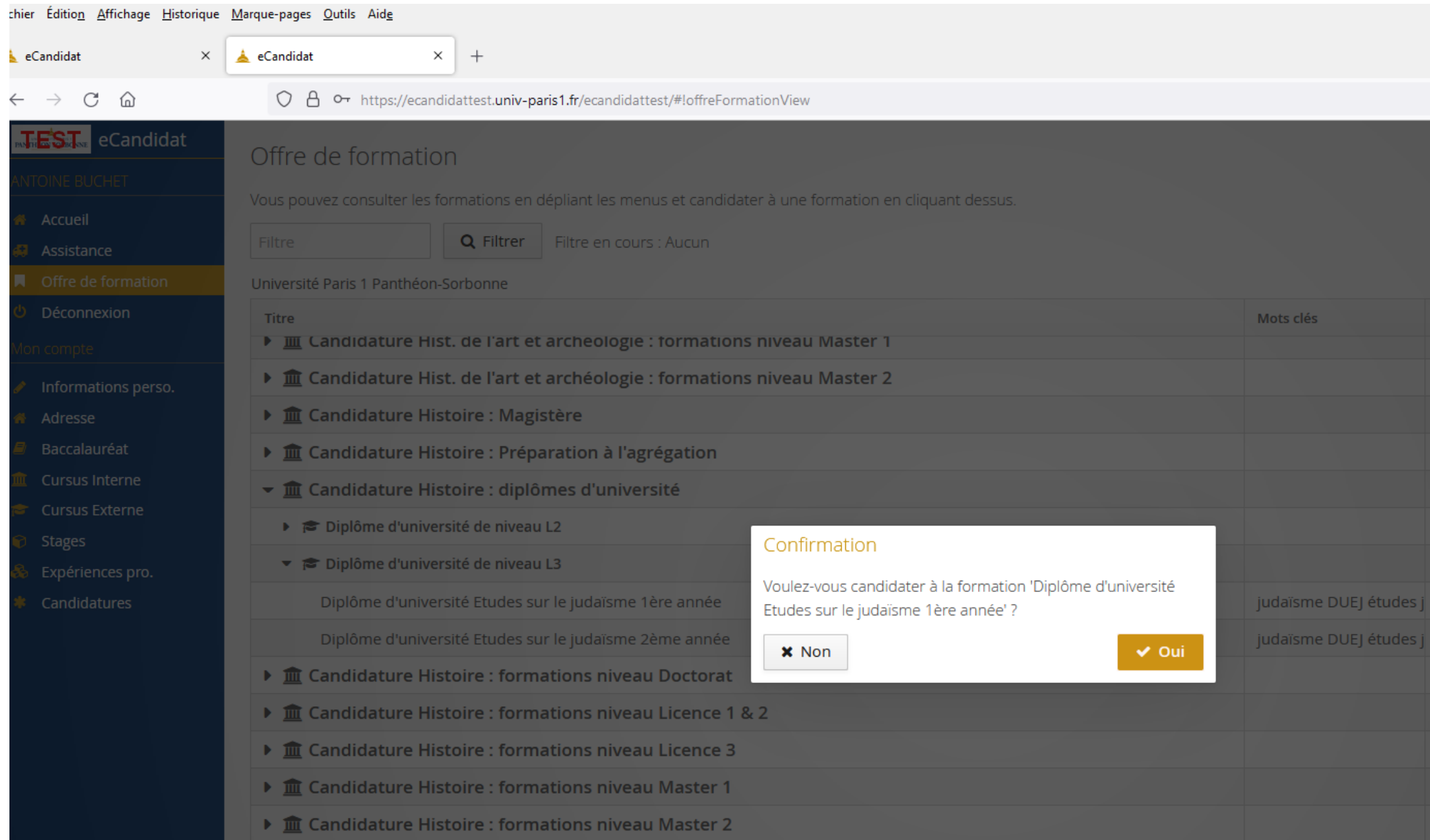